# **APLIKASI PENGELOLAAN DATA TRANSAKSI BENGKEL** *BODY REPAIR* **BERBASIS WEB (STUDI KASUS: PT KHARISMA INTI PELANGI)**

## **Kinanti Dewanda Putri<sup>1</sup> , Sari dewi Budiwanti 2 , Indra Lukmana Sari 3**

Program Studi D3 Manajemen Informatika, Fakultas Ilmu Terapan, University kinantidewanda@gmail.com<sup>1</sup>, saridewi@tass.telkomuniversity.ac.id<sup>2</sup>, indra.luk29@gmail.com<sup>3</sup>

**Abstrak**

PT. Kharisma Inti Pelangi adalah sebuah perusahaan yang bergerak di bidang jasa yang memberikan pelayanan perbaikan kendaraan. Salah satu layanan dari PT Kharisma Inti Pelangi adalah *Body Repaire*. *Body Repaire* adalah pekerjaan perbaikan yang hanya melayani *body* kendaraan saja seperti pengecatan atau pergantian sparepart pada bagian *body* kendaraan. Pengolahan data yang sedang berjalan di *body repaire* masih dilakukan dengan metode pembukuan seperti pengolahan transaksi pembayaran pelanggan, pengolahan data kerusakaan, pencatatan status pengerjaan dan juga laporan perbaikan, sehingga menyulitkan bagi petugas dalam rekapitulasi data. Oleh karena itu penulis akan membuat aplikasi yang memiliki fitur mengelola data pelanggan dan transaksi pembayaran, mengelola data kerusakan dan pencatatan status pengerjaan, dapat mengelola laporan perbaikan beserta pengirimian status pengerjaan yang menggunakan *sms gateway*, aplikasi pengelolaan data transaksi ini menggunakan *Framework Codeigniter* dengan database Mysql, sehingga aplikasi ini dapat membantu user dalam mengelola data transaksii *body repair* yang ada di PT Kharisma Inti Pelangi.

### **Kata kunci:** *Body Repair,* **Aplikasi.**

### **Abstract**

PT Kharisma Inti Pelangi is a company engaged in the field of services that provide vehicle repair services. One service from PT Kharisma Inti Pelangi is Body Repaire. Body Repaire is a repair job that only serve the vehicle body just like painting or replacement of spare parts in the body of the vehicle. Data processing is running on the *body repaire still done with the bookkeeping methods such as transaction processing customer payments, the damage data processing, recording progress status and also reports improvements, making it difficult for officers in the recapitulation data. Therefore, the authors will create applications that have the features to manage customer data and payment transactions, manage data damage and recording status workmanship, can manage reports improvements along pengirimian status workmanship using sms gateway, data management applications this transaction using the Framework CodeIgniter with Mysql database, so that these applications can help users to manage data transaksii body repair in the PT Kharisma Inti Pelangi.*

## **Keywords:** *Body Repaire, Applications.*

**1. Pendahuluan**

## **1.1 Latar Belakang**

PT Kharisma Inti Pelangi adalah sebuah perusahaan yang bergerak di bidang jasa yang memberikan pelayanan *Body Repair, Engine Service, Tune Up, Spooring* dan Balacing bertempatan di Jl. Pejuang Raya Blok A1/3 Bekasi. Salah satu layanan jasa di PT Kharisma Inti Pelangi adalah *Body Repair. Body Repair* adalah pekerjaan perbaikan pada *body* kendaraan seperti pengecatan atau penggantian *sparepart* atau bagian-bagian lain pada *body*  Kendaraan.

Saat ini, masalah yang dihadapi PT Kharisma Inti Pelangi adalah dalam pengolahan data-data transaksi seperti data pendaftaran pelanggan dan mengelola transaksi pembayaran yang masih dilakukan secara manual, pengolahan data kerusakan kendaraan dan pencatatan status pengerjaan kendaraan juga masih dicatat secara manual, laporan perbaikan harian, mingguan, bulanan dan tahunan yang masih belum tersusun dengan rapi. Sehingga membuat pegawai kesulitan dalam proses rekapitulasi data.

Dengan adanya permasalahan ini, maka dibutuhkan aplikasi berbasis web yang dapat memudahkan pegawai dalam proses pengolahan data-data transaksi yang ada di PT Kharisma Inti Pelangi seperti pendaftaran pelanggan dan mengelola transaksi pembayaran secara komputerisasi, pengolahan data kerusakan dan pencatatan status pengerjaan kendaraan secara terstruktur, dan pembuatan laporan perbaikan berupa jumlah kendaraan yang telah diperbaiki. Aplikasi ini juga dapat menyediakan dalam fasilitas sms *gateway* yang berguna untuk memberikan informasi berisi pesan konfirmasi pengerjaan atau penyelesaian perbaikan kepada pelanggan *body repair* PT Kharisma Inti Pelangi.

Dari permasalahan dan penjelasan diatas maka dibuatlah aplikasi berbasis web yang berjudul "**Aplikasi Pengolahan Data Transaksi Berbasis Web (Studi Kasus: PT Kharisma Inti Pelangi)**".

#### **1.2 Rumusan Masalah**

Rumusan masalah dari pembuatan aplikasi berbasis web ini adalah sebagai berikut.

- 1. Bagaimana cara untuk memudahkan *Service Advisor*  (SA) dalam mengelola pendaftaran pelanggan dan juga memudahkan kasir dalam mengelola transaksi pembayaran Body Repair?
- 2. Bagaimana cara untuk membantu *Service Advisor* (SA) dalam pengolahan data kerusakan kendaraan dan mengelola pencatatan status pengerjaan kendaraan?
- 3. Bagaimana cara untuk memudahkan kepala bengkel dalam melihat laporan perbaikan harian, mingguan, bulanan dan tahunan berupa jumlah data kendaraan yang telah diperbaiki?
- 4. Bagaimana cara untuk menyampaikan informasi status pengerjaan atau pengambilan mobil kepada pelanggan?

### **1.3 Tujuan**

Tujuan dari pembuatan aplikasi berbasis web ini adalah sebagai berikut.

- 1. Membuat aplikasi yang memiliki fitur untuk memudahkan *Service Advisor* (SA) dalam mengelola pendaftaran pelanggan dan transaksi pembayaran *Body Repair.*
- 2. Membuat aplikasi yang di dalamnya terdapat Pengolahan data kerusakan kendaraan dan mengelola pencatatan status pengerjaan.
- 3. Membuat aplikasi yang memiliki fitur untuk memudahkan kepala bengkel dalam melihat laporan perbaikan harian, mingguan, bulanan dan tahunan berupa jumlah data kendaraan yang telah di perbaiki.
- 4. Membuat aplikasi yang didukung fasilitas sms gateway untuk memberikan informasi berupa konfirmasi pengerjaan dan penyelesaian kepada pelanggan.

#### **1.4 Batasan Masalah**

Adapun batasan masalah dalam proyek akhir ini adalah sebagai berikut.

- 1. Aplikasi ini hanya digunakan oleh *Service Advisor (SA)*, kasir dan kepala bengkel.
- 2. Aplikasi ini tidak meliputi suku cadang.
- 3. Proyek akhir ini hanya sampai pada tahap *Integration.*
- 4. Aplikasi ini hanya berjalan di lingkungan intranet.
- 5. Aplikasi ini tidak menangani perbaikan menggunakan asuransi.

### **1.5 Definisi Operasional**

Bengkel *Body Repair* pada umumnya adalah pekerjaan perbaikan *body* kendaraan seperti pengecatan atau penggantian *Sparepart*  atau perbaikan bagian pada *body* kendaraan.

Aplikasi pengolahan data transaksi Bengkel *Body Repair* berbasis web ini adalah aplikasi yang digunakan oleh *service advisor (SA),*  kasir dan kepala bengkel, aplikasi berfungsi untuk membantu SA

dalam mengelola pendaftaran pelanggan *Body Repair*, pengolahan data kerusakan kendaraan yang di dapat dari hasil pengecekan kendaraan yang susuai dengan kondisi kendaraan tersebut, mengelola pencatatan status pengerjaan kendaraan yang didalamnya terdapat proses perbaikan pada kerusakan kendaraan tersebut, sedangkan kasir dapat melakukan pengelolahan transaksi pembayaran di Bengkel *body repair* secara komputerisasi, dan kepala bengkel dapat melihat informasi laporan perbaikan harian, mingguan, bulanan dan tahunan berupa jumlah data kendaraan yang telah diperbaiki yang telah ditangani oleh masing-masing *Service Advisor* (SA), aplikasi ini juga dapat mendukung fasilitas sms *gateway* untuk memberikan informasi yang berupa pesan konfirmasi pengerjaan atau pengambilan kendaraan kepada pelanggan.

### **1.6 Metode Pengerjaan**

Metode yang digunakan dalam pembuatan proyek akhir ini adalah metode *waterfall.* Menurut [1] *waterfall* adalah metode pengembangan klasik yang sistematis dimana setiap hasil dari suatu tahap akan menjadi masukan awal untuk tahapan selanjutnya.

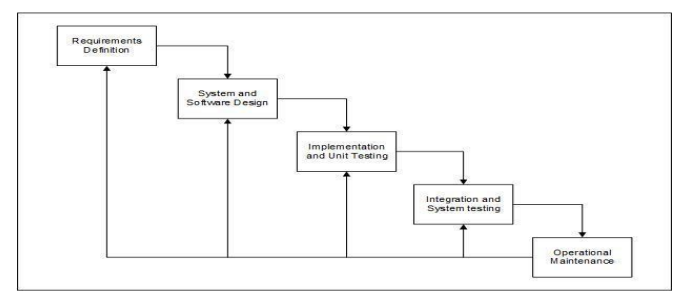

**Gambar 1-1 Metode** *Waterfall*

### *1. Requirements Definition*

Pada tahap ini penulis melakukan analisis kebutuhan dari perusahaan PT Kharisma Inti Pelangi. Sebelumnya penulis melakukan tahap pengumpulan data melalui tahap wawancara dengan pegawai perusahaan. Hasil wawancara bisa dilihat di lampiran no 1.

*2. System and Software Design*

Pada tahap ini dilakukan pemodelan gambaran basis data seperti flowmap, ERD, *use case* dan pembuatan *desain interface* yang akan digunakan pada aplikasi secara jelas.

3. *Implementation and Unit Testing*

Pada tahap ini dilakukan pembuatan kode program untuk aplikasi dengan menggunakan bahasa pemrograman *CodeIgniter* dan dilakukan pengecekan apakah aplikasi yang dibuat sudah sesuai dengan fungsionalitas yang diinginkan atau tidak.

*4. Integration and System Testing*

Pada tahap ini dilakukan pengujian terhadap aplikasi yang sudah selesai dibuat. Pengujian ini bertujuan untuk mengetahui apakah aplikasi sudah sesuai dengan fungsionalitas yang diinginkan atau tidak. Pengujian dilakukan dengan menggunakan *black box testing*.

*5. Oprational Maintenance*

Pada tahap ini adalah tahap dimana aplikasi yang sudah dijalankan serta dilakukan pemeliharaan. Dalam metode pengerjaan ini tidak sampai dengan tahap ini. Hanya sampai pengimplementasian aplikasi dan pengujian aplikasi saja.Jadwal Pengerjaan.

### **2. Gambaran Perusahaan**

PT Kharisma Inti Pelangi adalah salahsatu perusahaan yang bergerak di bidang jasa yang memberikan pelayanan berupa *Body Repair, Engine Service, Tune Up, Spooring, Balancing.* Perusahaan tersebut telah didukung oleh tenaga-tenaga yang cukup professional untuk menangani perbaikan kendaraan baik perbaikan *body repair* mapun perbaikan *engine.*

*Body repair* di PT Kharisma Inti Pelangi memiliki 7 tahapan dalam setiap perbaikan kendaraannya seperti pengecetan:

- 1. Bongkar
- 2. Pengetokan dan Las
- 3. Pendempulan + EPOXI
- 4. Pembuatan warna *Body*
- 5. Pengecatan
- 6. Poles
- 7. Rakit + finishing

Sedangkan untuk pergantian *sparepart* hanya melakukan pembongkaran dan rakit saja.

## **3. Analisis**

### *3.1* **Arsitektur Sistem**

### **3.1.1Analisis Pengguna Sistem**

Penjelasan mengenai pengguna yang berhubungan dengan sistem dan hak akses yang dapat dilakukan. **Tabel 3-1 Analisis Pengguna Sistem**

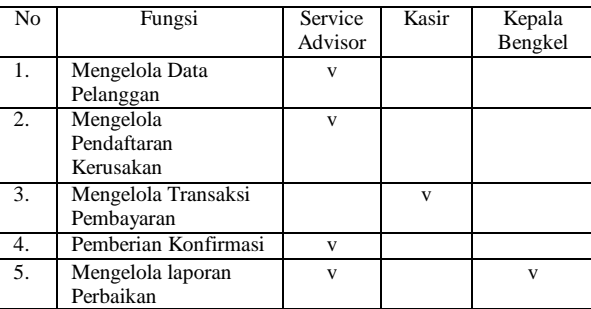

#### **3.1 Analisis Funsionalitas**

Berikut ini adalah penjelasan fungsionalitas berdasarkan analisis pengguna sistem.

- a. Mengelola data pelanggan
	- 1. Input data pelanggan: Dapat menginputkan dan menyimpan data pelanggan di table pelanggan.
	- 2. Melihat data pelanggan: menampilkan data pelanggan yang telah berhasil disimpan.
	- 3. Edit data pelanggan: mengubah dan menyimpan data pelanggan dengan yang akan diubah.

### b. Mengelola Pencatatan Kerusakan.

- 1. Input kerusakan: menginputkan dan menyimpan pendaftaran kerusakan ke dalam *table service*, *detail*\_*service* dan *detail\_service\_parts*.
- 2. Melihat data kerusakan: dapat melihat data kerusakan yang di ambil dari *table service, detail\_service* dan *detail\_service\_parts*.
- c. Mengelola Transaksi Pembayaran
	- 1. Memilih data mana yang akan melakukan transaksi pembayaran.
	- 2. Mencetak kwitansi setelah melakukan transaksi pembayaran.
- d. Pemberian konfirmasi: service advisor dapat memberikan konfirmasi kepada pelanggan setelah melakukan update perbaikan.
- e. Mengelola data laporan perbaikan
	- 1. Membuat laporan: membuat laporan berdasarkan data perbaikan yang telah selesai dalam transaksi pembayaran.
	- 2. Melihat laporan: dapat melihat laporan berbaikan perbulan, tahun, hari dan mingguan berdasarkan *service advisor.*
	- 3. Mencetak laporan perbaikan.

## **3.2 Analisis Kebutuhan Sistem**

### **3.1.2Flowmap Sistem yang Sedang Berjalan**

Berikut adalah gambar Flowmap Sistem yang sedang berjalan.

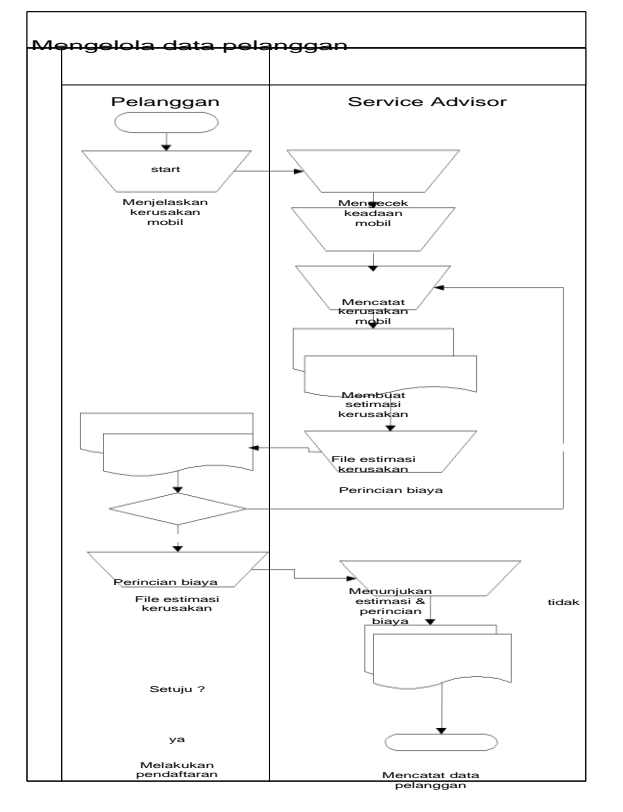

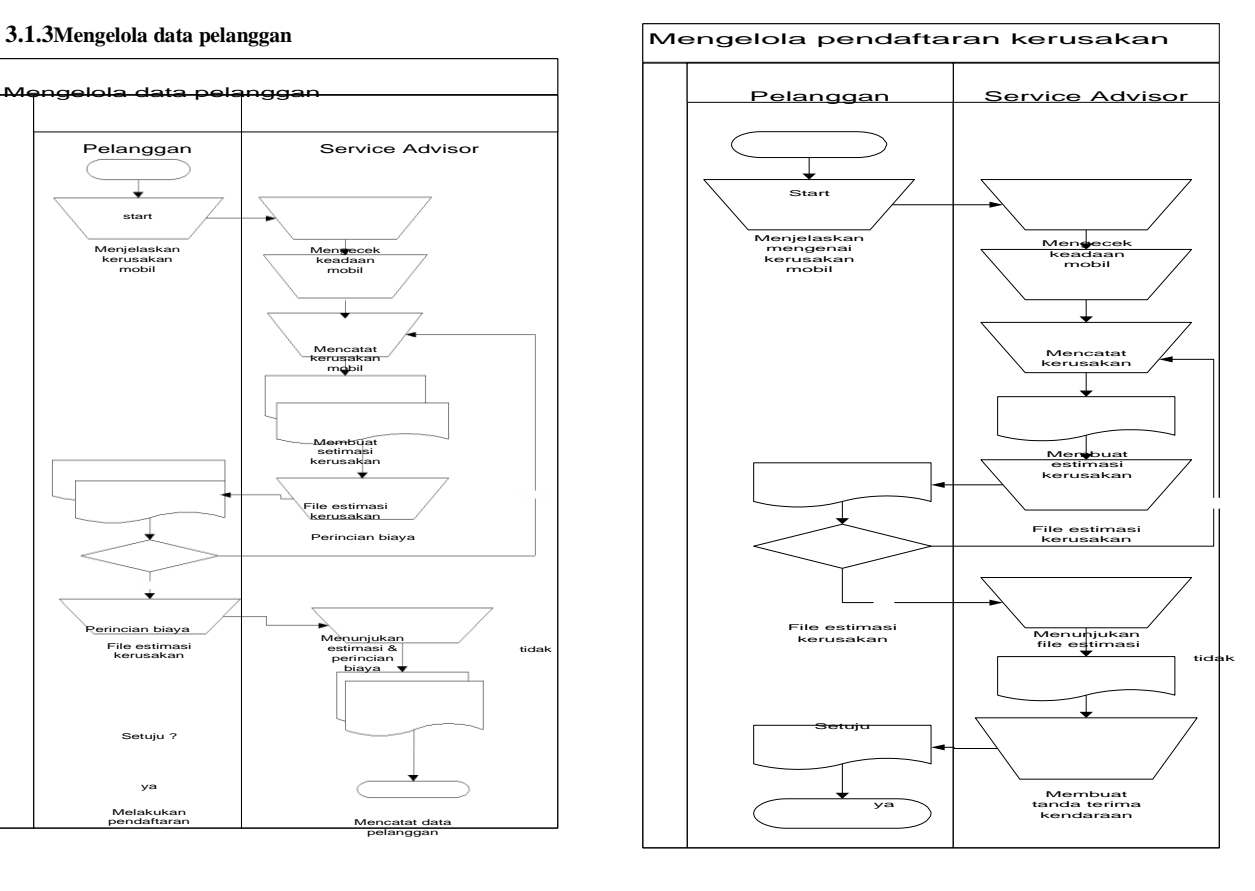

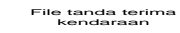

e tanda terir<br>kendaraan

End

kendaraan Menyerahkan file

#### **Gambar 3-1 Mengelola Data Pelanggan Yang Berjalan**

Data pelanggan

End

*Flowmap* di atas menjelaskan mengenai pendaftaran pelanggan pada *body repair* yang di tangani oleh *Service Advisor* (SA) yang dilakukan setelah setuju dalam estimasi biaya dan perincian biaya yang telah di buat oleh SA, lalu pelanggan melakukan pendaftaran dan data pelanggan di simpan oleh SA sebagai laporan.

### **3.1.4Mengelola pendaftaran kerusakan**

### **Gambar 3-2 Mengelola Pendafataran Kerusakan Yang Berjalan**

*Flowmap* di atas menjelaskan alur dari pencatatan kerusakan mobil yang telah diterima, pelanggan menceritakan terlebih dahulu kronologi dan kondisi mobil kepada/ SA, lalu SA mengecek dan mencatat dalam pembukuan kerusakan dengan membuat juga perincian biaya. Setelah pelanggan setuju akan estimasi kerusakan dan perincian biaya yang telah di tentukan oleh SA, maka SA membuat surat tanda terima kendaraan untuk diberikan kepada pelanggan.

**3.1.5Mengelola transaksi pembayaran**

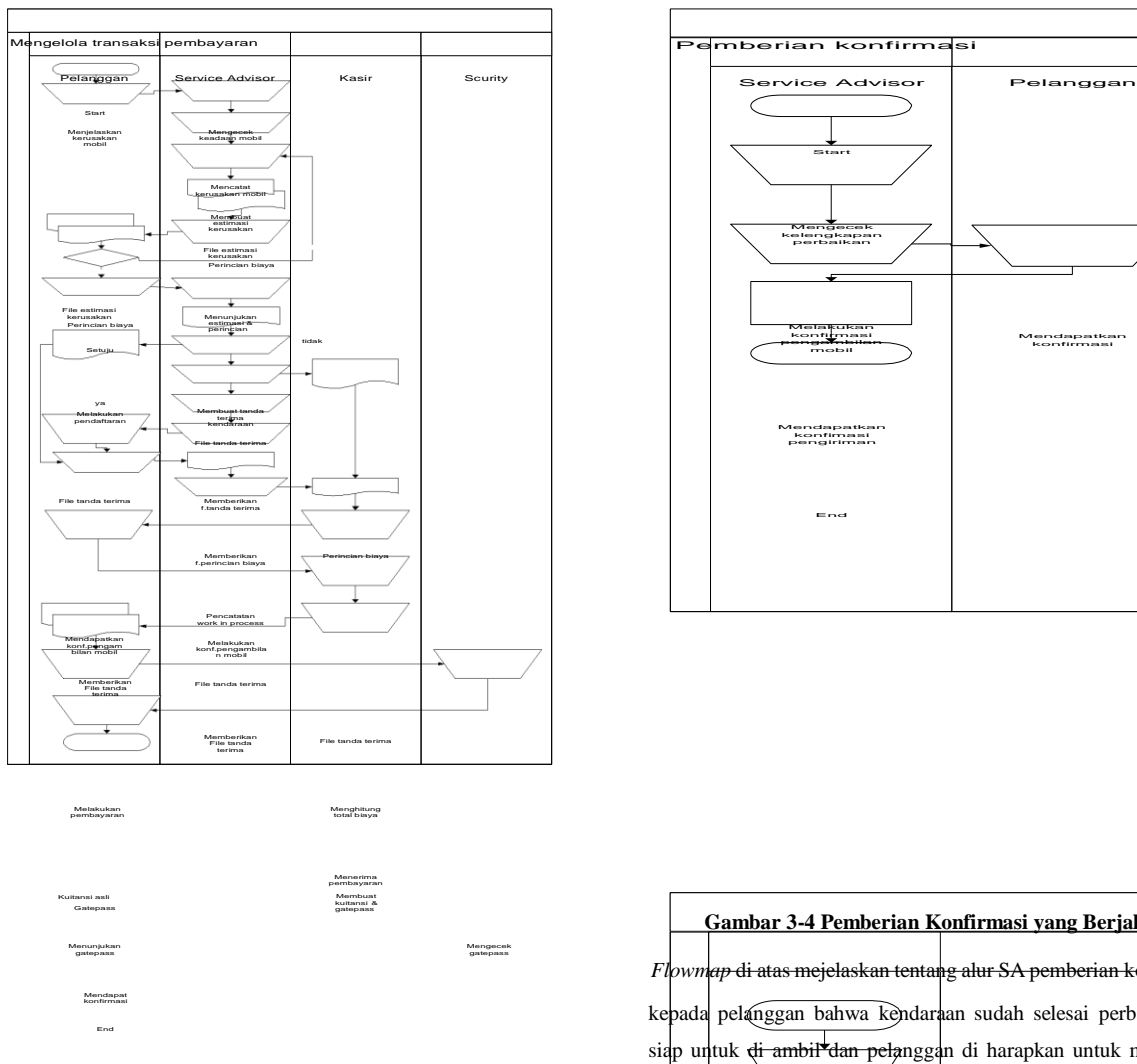

## **3.1.6Pemberian Konfirmasi**

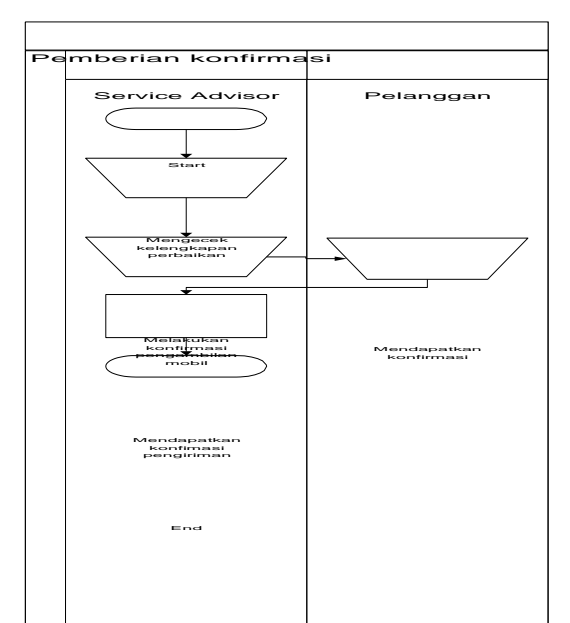

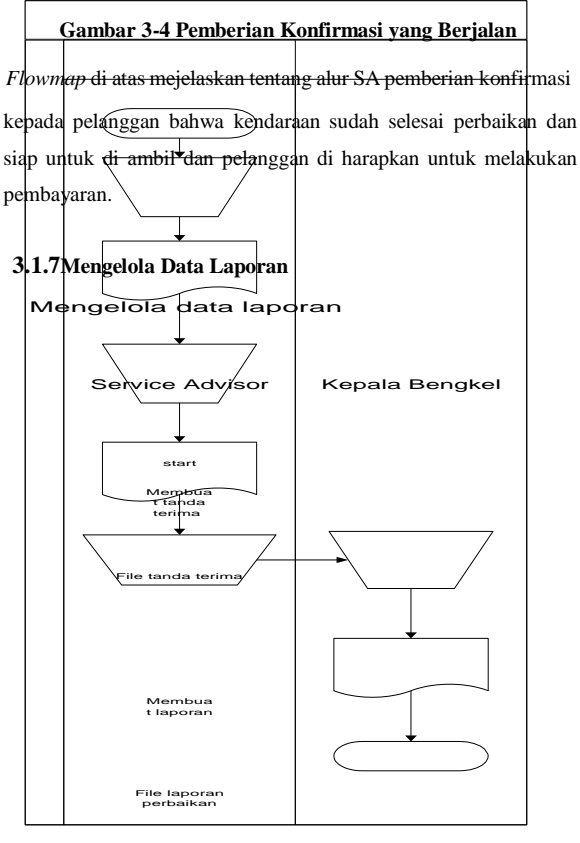

Menyerahkan file laporan

Menerima laporan

File laporan perbaikan

end

**Gambar 3-3 Mengelola Transaksi Pembayaran yang Berjalan**

*Flowmap* di atas adalah flowmap transaksi pembayaran yang berjalan, dimana kasir dapat melakukan transaksi pembayaran jika

SA telah memberikan perincian biaya kepada kasir dan SA melakukan perhitungan total pembayaran, lalu pelanggan untuk diberikan kepada pelanggan, dan pelanggan memberikan bahwa mobil tersebut sudah dapat keluar dari area bengkel.

**Gambar 3-5 Mengelola Data Laporan yang Berjalan**

*Flowmap* diatas menjelaskan alur pembuatan laporan, saat SA membuat Tanda Terima Kendaraan untuk pelanggan, maka SA membuat laporan tanda terima kendaraan, setelah itu SA

memberikan laporan kepada kepala bengkel.

## **3.3 Flowmap Sistem Yang Diusulkan**

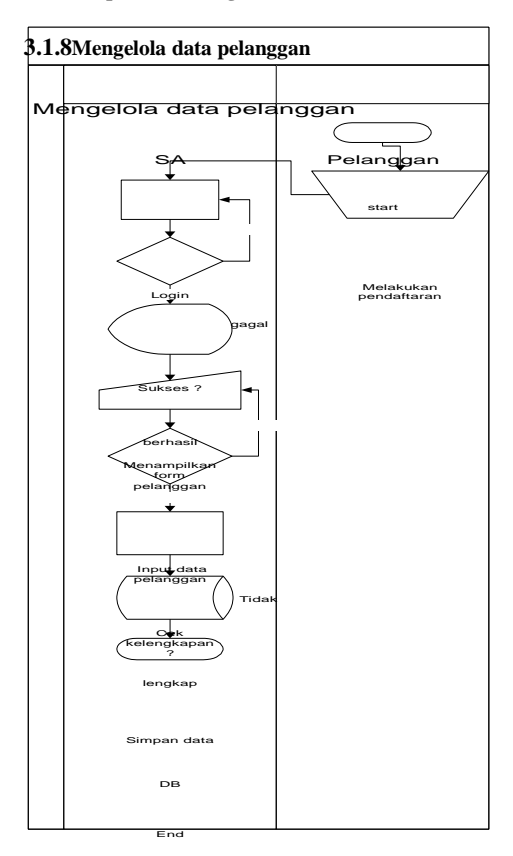

### **Gambar 3-6 Mengelola Data Pelanggan Usulan**

*Flowmap* diatas merupakan flowmap usulan dari sistem pendaftaran pelanggan. *Service Advisor* (SA) login ke dalam aplikasi lalu masuk pada tampilan pendaftaran pelanggan dan menampilkan form yang sudah ada lalu menginputkan data

pelanggan hingga lengkap, lalu *service advisor* menyimpan kedalam *database.*

**3.1.9Mengelola pendaftaran kerusakan**

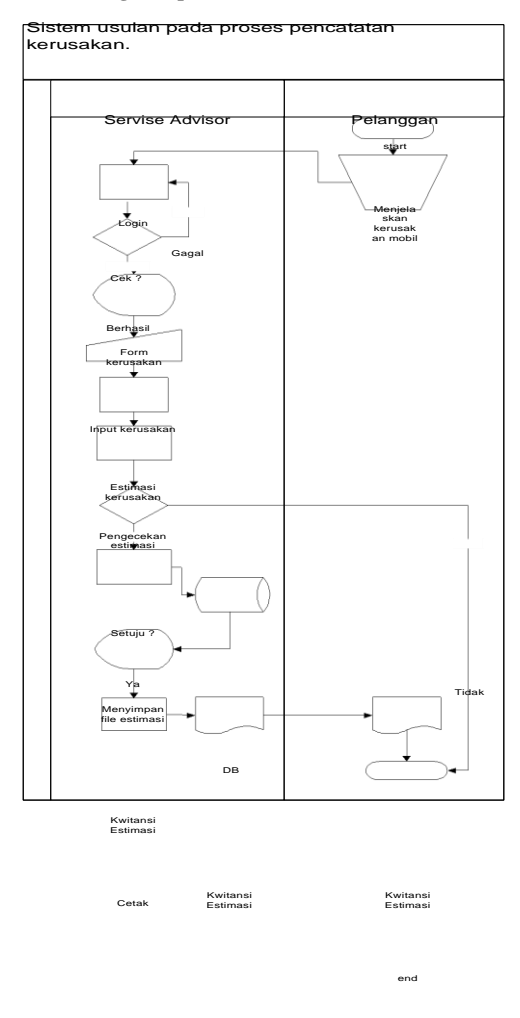

**Gambar 3-7 Mengelola Data Kerusakan Usulan**

Mengapprove pembayaran Mencetak gatepass dan kwitansi Pembayarm *Flowmap* diatas adalah *flowmap* usulan pada sistem pencatatan kerusakan dimana SA melakukan login terlebih dahulu jika berhasil *service advisor* menampilkan form kerusakan dan menginputkan data kerusakan dari mobil tersebut lalu membuat estimasi kerusakan, lalu menampilkan estimasi kerusakan, setelah itu pelanggan mengecek jika setuju maka data estimasi akan disimpan dalam database. Jika sudah ada persetujuan estimasi tersebut maka file estimasi tersebut akan dicetak. **3.1.10 Mengelola transaksi pembayaran** Sistem usulan pada proses transaksi pembayaran. Pelanggan star Service Advisor | Kasir Surat tanda terima dan Id card Mengecek work in process Tidak Melakukan pembayara n? Ya Pemberitahuan konfirmasi Konf. pembayaran Mengisi melakukan pembayaran DB Kwitansi Pembayaran dan gatepass

Kwitansi pembayaran dan gatepass

end **Gambar 3-8 Mengelola Transaksi Pembayaran Usulan** *Flowmap* diatas adalah *flowmap* usulan pada sistem transaksi pembayaran, setelah pelanggan mendapatkan konfirmasi pengambilan mobil maka pelanggan datang membawa berkas yang terdiri dari kwitansi estimasi kendaraan setelah itu bagian service advisor akan mengecek *work in process* yang ada di sistem jika selesai maka akan memberikan pemberitahuan bahwa data tersebut telah selesai *work in process* dan kasir menerima data tersebut. Lalu kasir melakukan pembayaran dan mengaaprove pembayaran dan menyimpan kedalam *database*, lalu mencetak kwitansi dan *gatepass* untuk diberikan kepada pelangggan.

### **3.1.11 Pemberian konfirmasi**

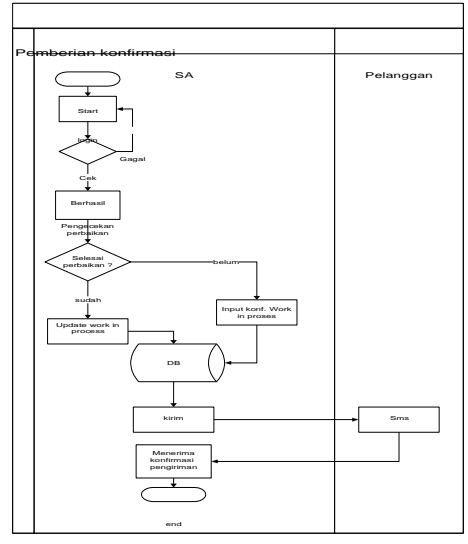

#### **Gambar 3-9 Pemberian Konfirmasi Usulan**

*Flowmap* diatas merupakan sistem usulan dari sistem konfirmasi dengan fasilitas sms *Gateway*. Saat *service advisor* berhasil *login*, *service advisor* melakukan pengecekan *work in process* jika status selesai maka sms akan mengirimkan pesan konfirmasi pengambilan mobil dan pelanggan dapat langsung melakukan transaksi pembayaran kepada kasir, jika mobil masih dalam masa perbaikan dengan tanggal yang sudah disepakati maka sms akan memberikan informasi mengenai work in process yang sedang dijalani oleh mobil tersebut kepada pelanggan.

### **3.1.12 Mengelola Data Laporan**

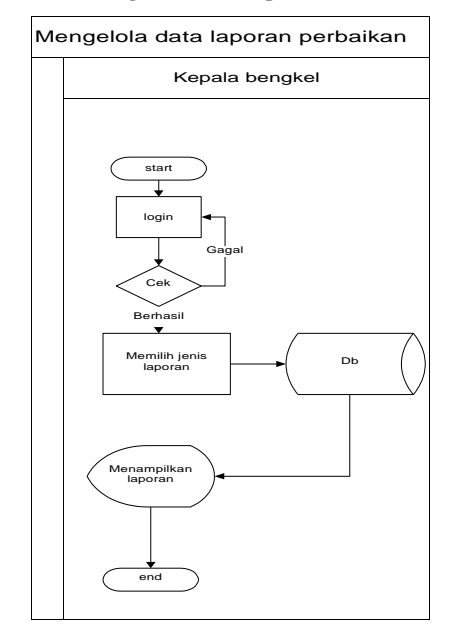

**Gambar 3-10 Mengelola Data Laporan Usulan**

Berikut ini adalah flowmap usulan dari sistem ketika kepala bengkel ingin melihat laporan. Ketika kepala bengkel berhasil *Login* maka kepala bengkel dapat memilih jenis laporan yang akan ditampilkan, setelah itu sistem akan menampilkan laporan sesuai dengan jenis laporan yang dipilih.

#### **3.4 Perancangan Sistem**

### **3.1.13 Use Case Diagram**

Berikut ini merupakan *use case diagram* yang digunakan dalam pembuatan aplikasi ini.

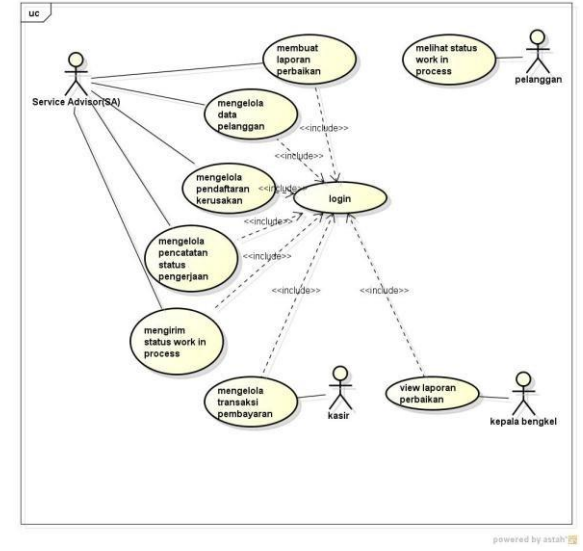

**Gambar 3-11 Use Case Diagram**

### **3.1.14 Class Diagram**

Berikut ini adalah *class diagram* dari aplikasi yang akan dibuat.

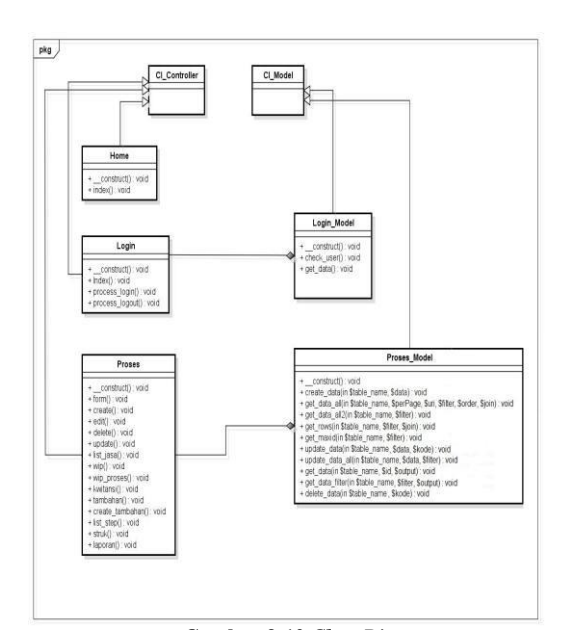

**Gambar 3-12** *Class Diagram*

## **1.6.1 Activity Diagram**

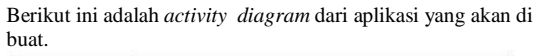

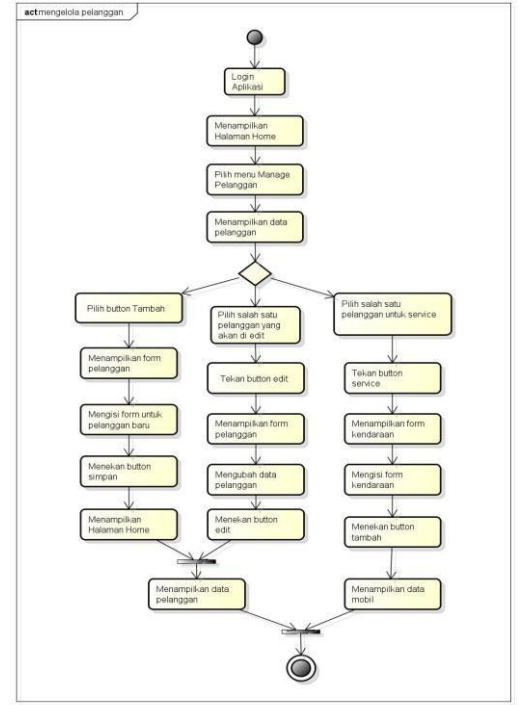

**Gambar 3-13** *Activity Diagram* **Data Pelanggan**

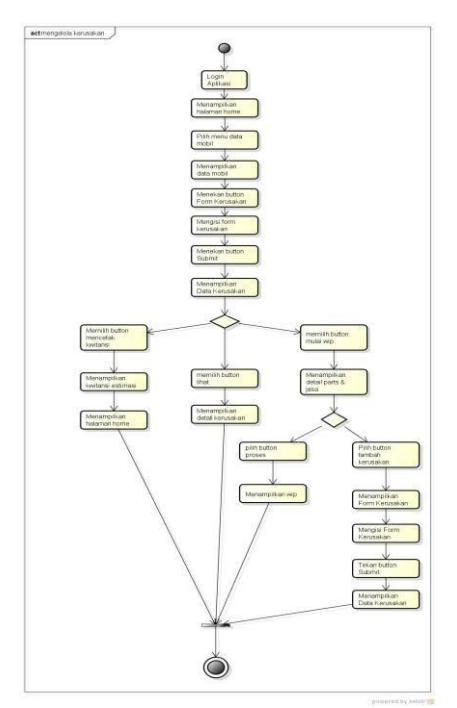

**Gambar 3-14** *Activity Diagram* **Mengelola Kerusakan**

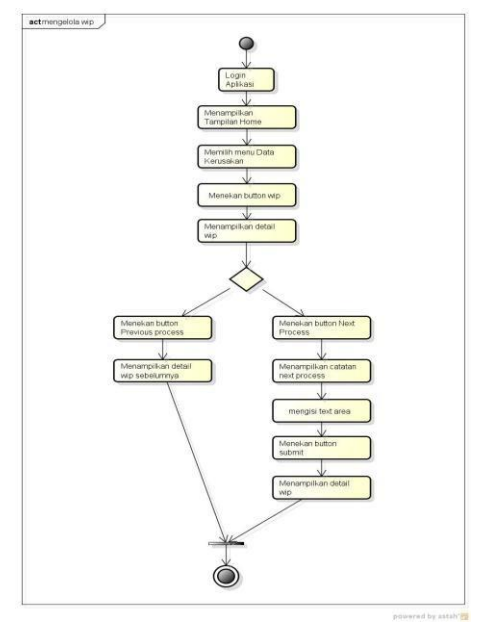

**Gambar 3-15** *Activity Diagram* **Mengelola Pencatatan Kerusakan**

## **3.5 Perancangan Basis Data**

Pada tahapan ini akan dilakukan pemodelan perancangan basis data dengan menggunakan *Entity Relation Ship Diagram (ERD)* sebagai pemodelan basis data, *Relationship Diagram* sebagai pemodelan interaksi tabel.

## **3.1.15 Entity Relationship Diagram (ERD)**

Berikut ini adalah ERD dari Aplikasi Pengolahan Data Transaksi Body Repair.

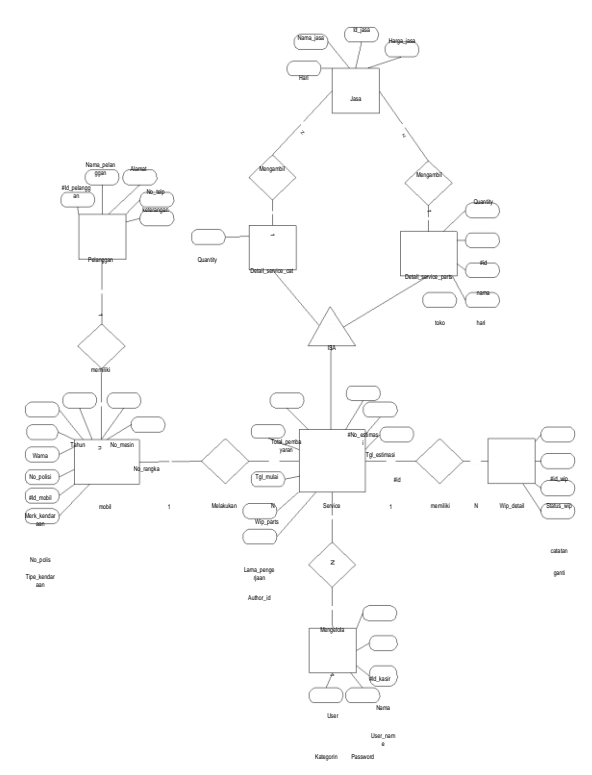

**Gambar 3-16** *Entity Relation Ship Diagram* **ERD**

## **3.1.16 Skema Relasi**

Berikut ini adalah skema relasi dari Aplikasi Pengolahan Data Transaksi Body Repair

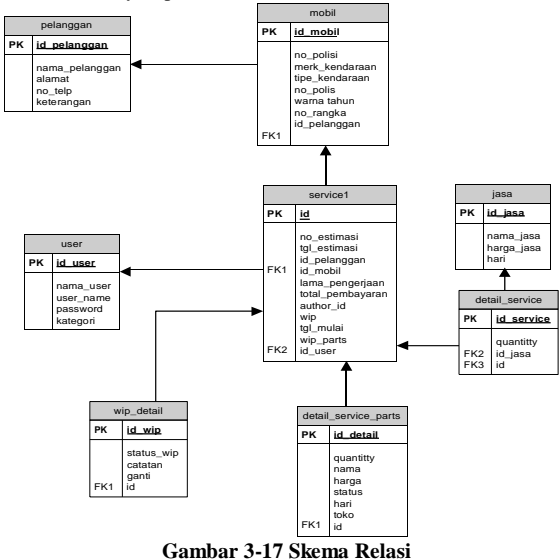

## **3.6 Kebutuhan Perangkat Keras dan Perangkat Lunak**

### **3.1.17 Analisis Kebutuhan Perangkat Keras**

Berikut ini adalah beberapa perangkat keras minimum yang dibutuhkan untuk implementasi sistem.

## **Tabel 3-2 Analisis Kebutuhan Peranglat Keras**

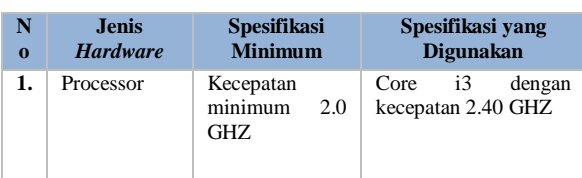

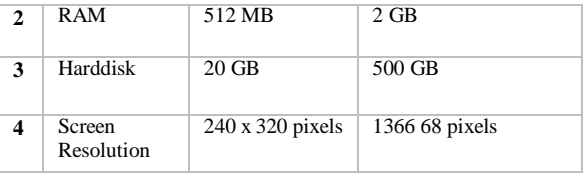

## **3.1.18 Analisis Kebutuhan Perangkat Lunak**

Berikut ini adalah beberapa perangkat lunak yang dibutuhkan untuk implementasi sistem.

**Tabel 3-3 Analisis Kebutuhan Perangkat Lunak**

| N <sub>0</sub>   | <b>Jenis Software</b>   | Spesifikasi yang<br><b>Digunakan</b>             |  |  |  |  |
|------------------|-------------------------|--------------------------------------------------|--|--|--|--|
| 1.               | <b>Operating System</b> | Windows 7                                        |  |  |  |  |
| $\overline{2}$ . | <b>Database</b>         | MySQL                                            |  |  |  |  |
| 3.               | <b>Script Editor</b>    | Notepad $++$                                     |  |  |  |  |
| 4.               | Web Server              | Apache, MySQL<br>and<br>Xampp 1.8.2              |  |  |  |  |
|                  |                         | CodeIgnitier 2.1.0                               |  |  |  |  |
| 5.               | Dokumentasi             | Word 2010, Visio 2010,<br><b>Astah Community</b> |  |  |  |  |
| 6.               | Web Browser             | Mozilla Firefox                                  |  |  |  |  |
|                  | <b>SMS BROADCAST</b>    | Gammu 1.31                                       |  |  |  |  |

### **4. Implementasi**

Pada tahap ini, hasil analisis dan perancangan perangkat lunak mulai diimplementasikan untuk mencapai tujuan dari pembangunan perangkat lunak.

### **4.1 Halaman Login**

Pada halaman *login* akan ditampilkan form *Login* yang berisi *username* dan *password. User* yang sudah terdaftar saja yang dapat masuk aplikasi.

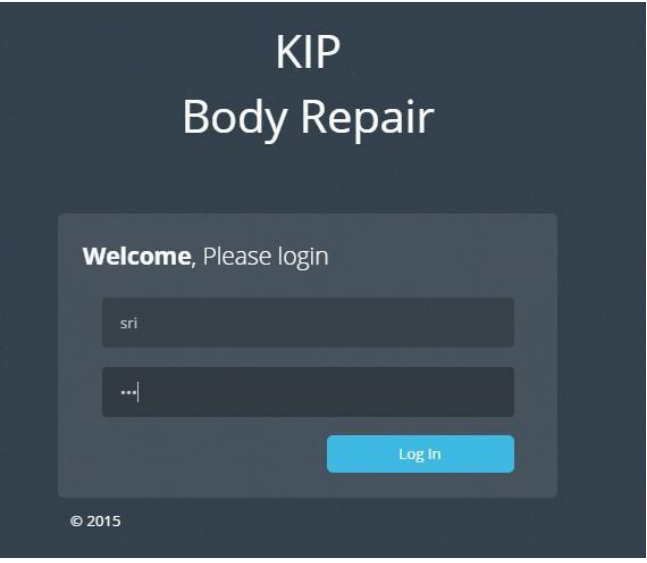

**Gambar 4-1 Halaman** *Login*

### **4.2 Halaman Form Kerusakan**

Untuk *form* Kerusakan maka *user* memilih menu Data Mobil, setelah masuk kedalam halaman data mobil setelah itu pilih salah satu mobil yang akan diperbaiki selanjutnya pilih *button" Form*

Kerusakan".Maka akan masuk *Form* Kerusakan jika ingin menyimpan data tersebut maka klik *button "submit".*

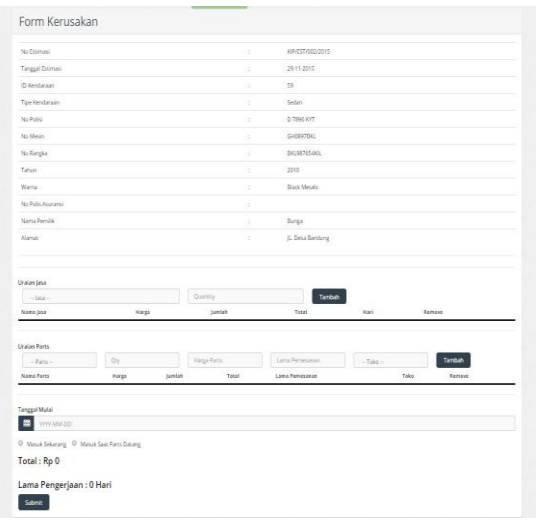

**Gambar 4-2 Halaman** *Form* **Kerusakan**

### **4.3 Halaman** *Form* **Pencatatan pengerjaan (** *Work In Process)*

Untuk *form work in process user* memilih menu data mobil setelah itu pilih salah satu data yang akan diupdate *work in process*nya setelah itu pilih *button "Update WIP"* atau "Mulai *WIP*", setelah akan masuk kehalaman *work in process* jika *user* ingin melanjutkan proses maka user memilih *butoon "Next Process" .*

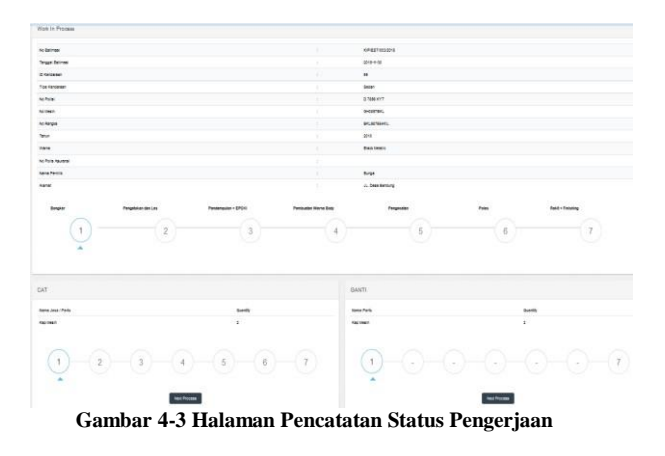

### **4.4 Halaman Transaksi Pembayaran**

Untuk *form* transaksi *user* yang memiliki status sebagai kasir memilih menu data transaksi maka akan masuk kedalam halaman data transaksi, jika ingin melakukan transaksi pembayaran maka *user* memilih salah satu perbaikan yang masih memiliki status "belum", setelah itu *user* memilih *button "action"* maka akan muncul "bayar" user memilih *button* "bayar", maka status akan berubah menjadi "sudah".

| No Estimasi      | Tanggal Estimasi |                 | ID Pelanggan |            |                 |                         |                     |        |          |
|------------------|------------------|-----------------|--------------|------------|-----------------|-------------------------|---------------------|--------|----------|
| No Estimasi      | Tanggal Estimasi | ID Pelanggan    | ID Mobil     | No Polisi  | Lama Pengerjaan | <b>Total Pembayaran</b> | <b>Status Bayar</b> | Detail | Action   |
| KIP/EST/005/2015 | 2015-11-30       | 28<br>w         | 59           | D 7896 KYT | 2 Harri         | 1260000                 | Belum               | Lihat  | Action-  |
| KIP/EST/004/2015 | 2015-11-30       | 28              | 59           | D 7896 KYT | $2$ Hari        | 800000                  | Belum               | Lihat  | Bayer    |
| KIP/EST/002/2015 | 2015-11-29       | 26              | - 5<br>58    | f 5576 zm  | 4 Hari          | 1145000                 | Belum               | Lihat  | Action - |
| KIP/EST/001/2015 | 2015-11-29       | $\overline{28}$ | 59           | D 7896 KYT | 4 Hart          | 775000                  | Sudah               | Lihat  | Action - |
|                  |                  |                 |              |            |                 |                         |                     |        |          |
|                  |                  |                 |              |            |                 |                         |                     |        |          |

**Pembayaran**

### **5. Pengujian**

## **5.1 Pengujian** *Login* **Aplikasi**

**Tabel 4-1 Pengujian** *Login* **Aplikasi**

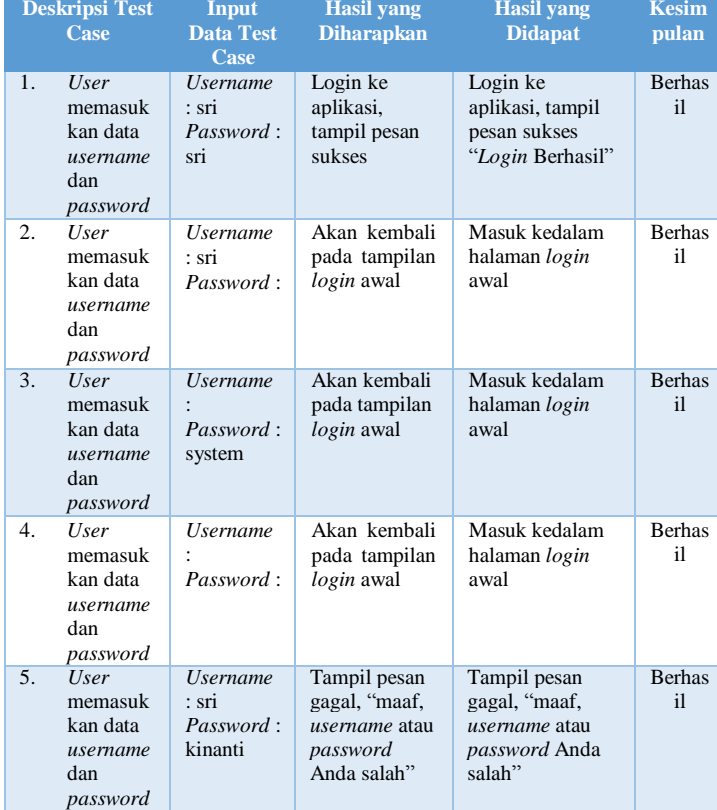

### **5.2 Pengujian** *Form* **Kerusakan Tabel 4-2 Pengujian** *Form* **Kerusakan**

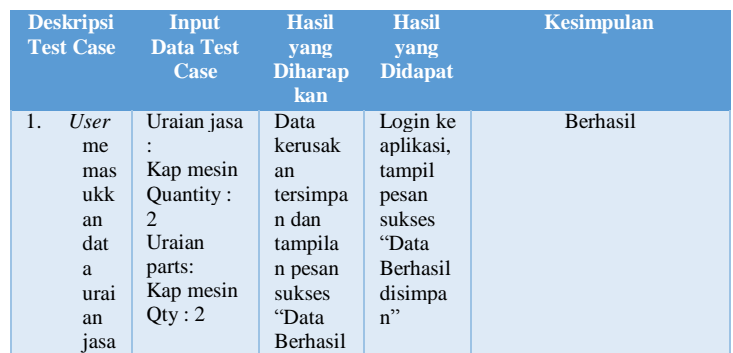

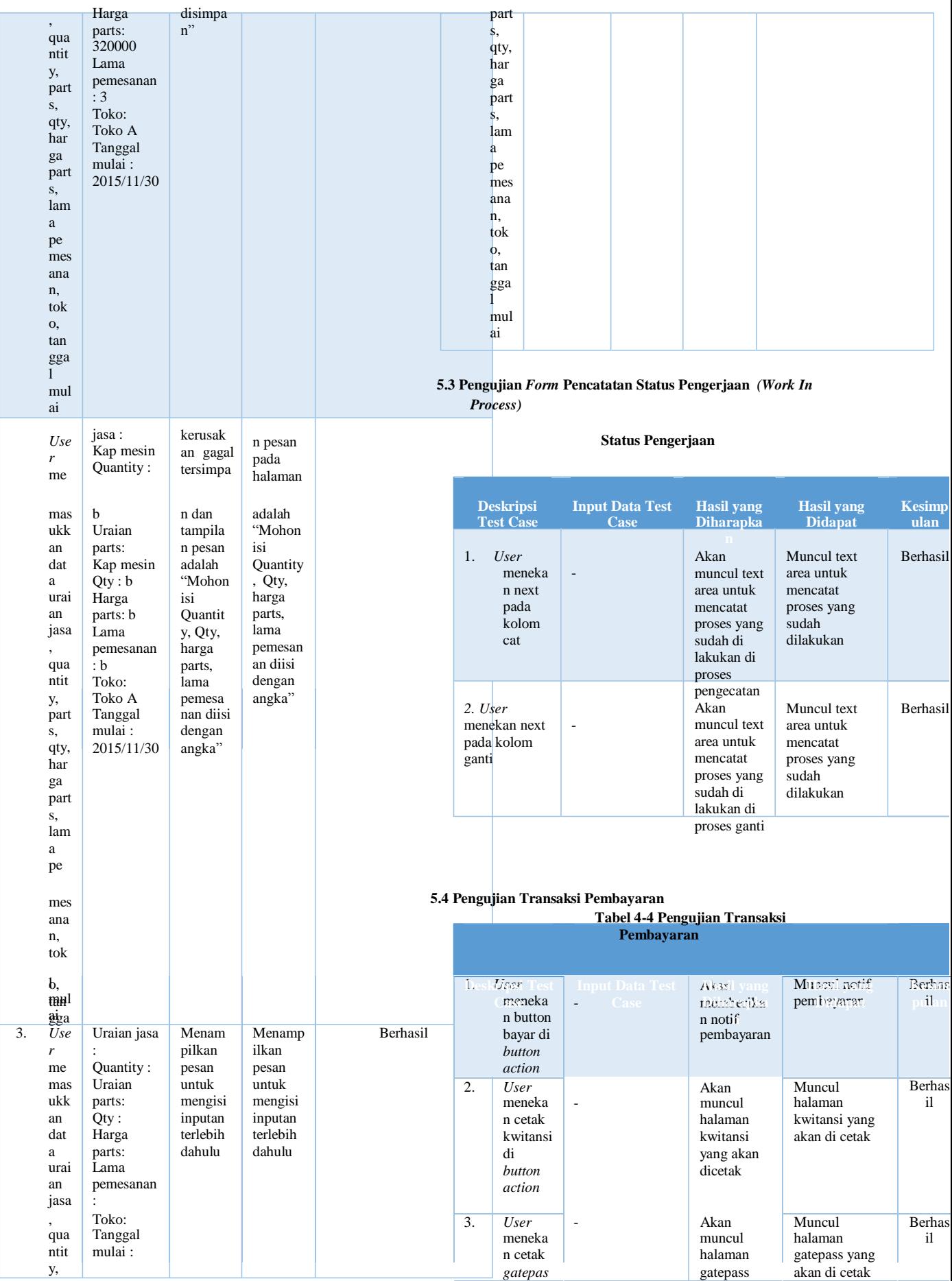

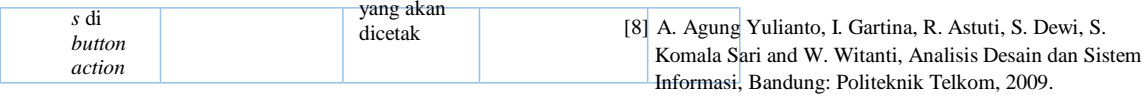

#### 6. Kesimpulan

Kesimpulan yang diperoleh dari pembahasan aplikasi dalam proyek akhir ini, yaitu:

- 1. Aplikasi ini dapat membantu *service advisor* dalam melakukan mengelolaan data pelanggan dari pendaftran pelanggan dan data mobil yang dimiliki pelanggan.
- 2. Aplikasi ini dapat membantu *service advisor* dalam mengelola pendaftaran kerusakan dan pembuatan estimasi kerusakan .
- 3. Aplikasi ini dapat membantu *service advisor* dalam mengeolola pencatatn status pengerjaan (*work in process*) dalam perbaikan mobil .
- 4. Aplikasi ini dapat membantu kasir dalam melakukan transaksi pembayaran sesuai dengan data pelanggan yang telah selesai dalam masa perbaikan.
- 5. Aplikasi ini dapat membantu kepala bengkel dalam mendapatkan informasi laporan perbaikan sesuai periode.
- 6. Aplikasi ini juga dapat memberikan konfirmasi kepada pelanggan bahwa mobil tersebut sudah masuk dalam masa perbaikan dan pengambilan mobil.

### 7. Daftra Pustaka

- [1] I. Sommerville, *Software Engineering (Rekayasa Perangkat Lunak)/Edisi 6/Jilid I*. Jakarta:Erlangga, 2003.
- [2] Inne Gartina, *"Pemodelan dengan Flowmap"* , Bandung, 2009.
- [3] Rosa A.S & M. Salahuddin, *Rekayasa Perangkat Lunak*:Terstruktur dan Berorientasi Objek, Bandung:Informatika,2014
- [4] Madcoms Madiun, *Aplikasi Web Database dengan Dreamweaver dan PHP-MySQL*. Yogyakarta: ANDI, 2011.
- [5] Tarigan, D. E*, Membangun SMS Gateway Berbasis Web dengan CodeIgniter.* Yogyakarta: Lokomedia , 2012.
- [6] Pressman. Roger S, *Rekayasa Perangkat Lunak:Pendekatan Praktisi (buku II).* Yogyakarta: Andi, 2002.
- [7] Rosa A.S and M. Shalahuddin, Modul Pembelajaran Rekayasa Perangkat Lunak (Terstruktur dan Berorientasi Objek), Bandung: Modula, 2011.